1. Gmail Security Settings URL:

https://support.google.com/accounts/answer/185833?hl=en

2. Application-specific password of Gmail account help:

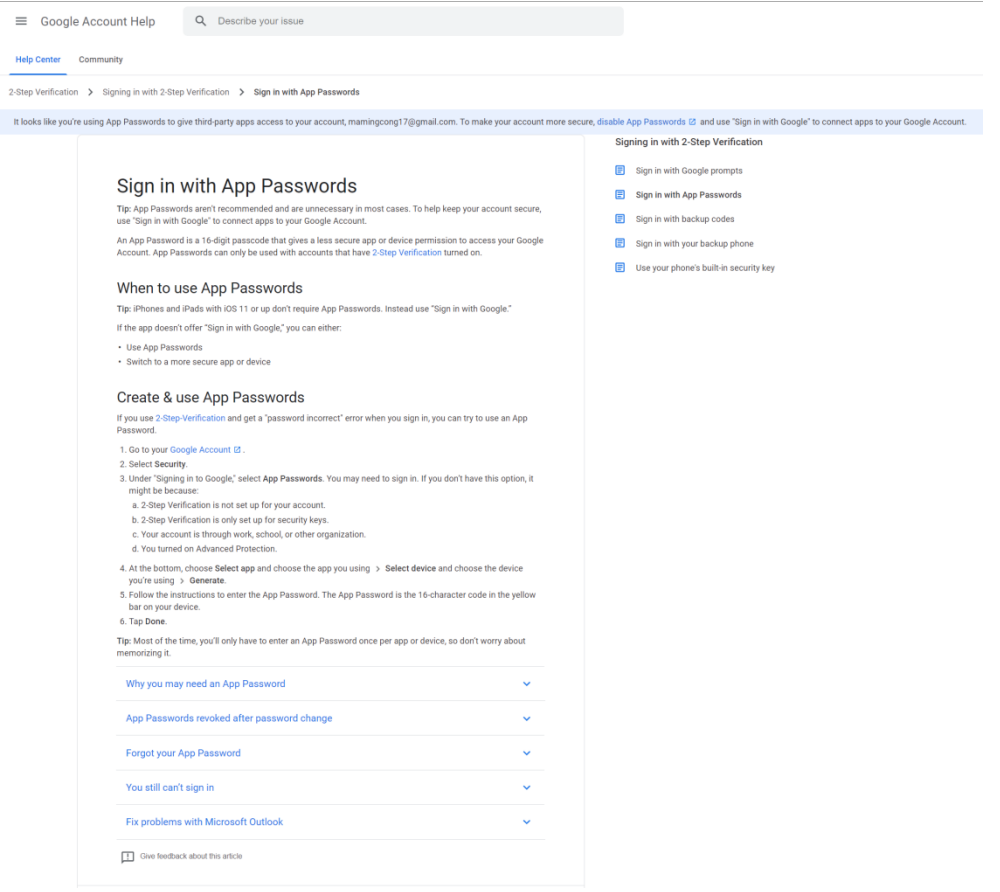

3. Enable IMAP/POP3 Setting in Gmail account settings

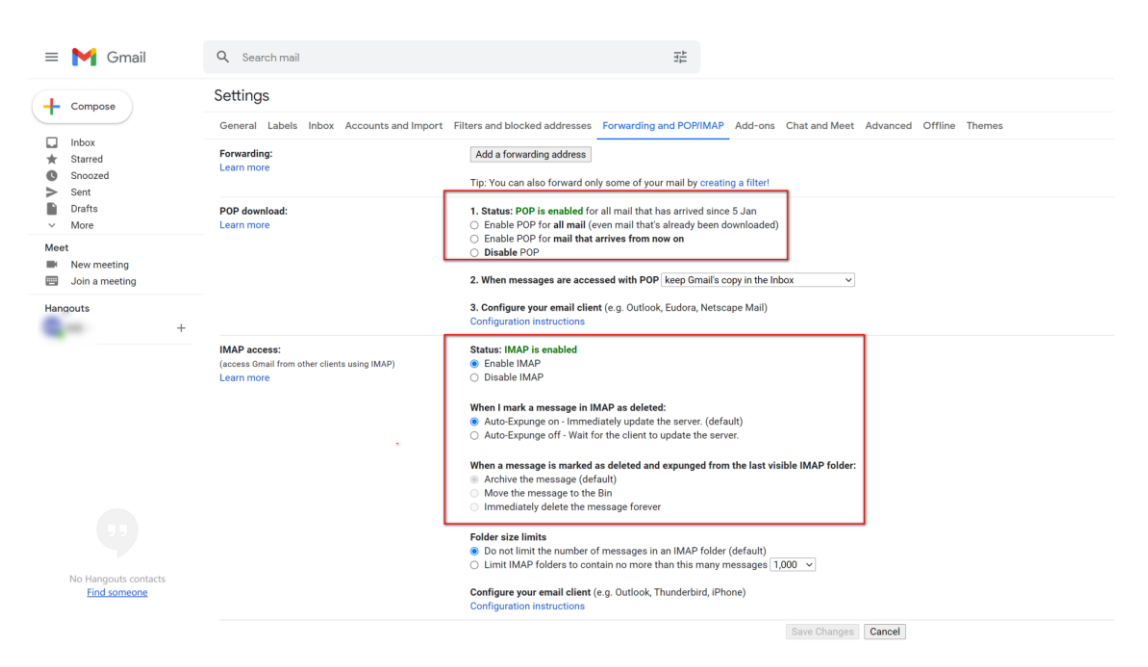

4. Enter Gmail account Settings and enable two-step Verification Setting & Add APP password:<https://myaccount.google.com/security>

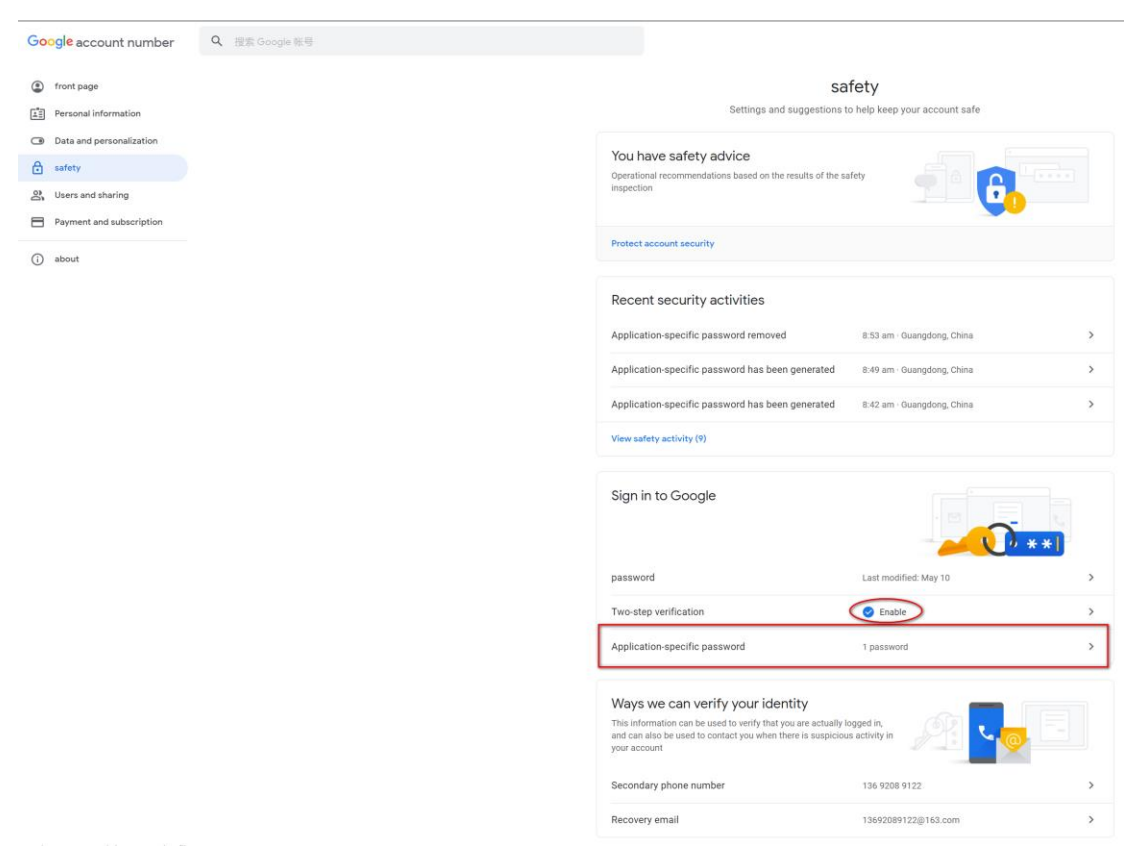

## 5.

## (1)Type in previous gmail account password

(2) Set up Application-specific password

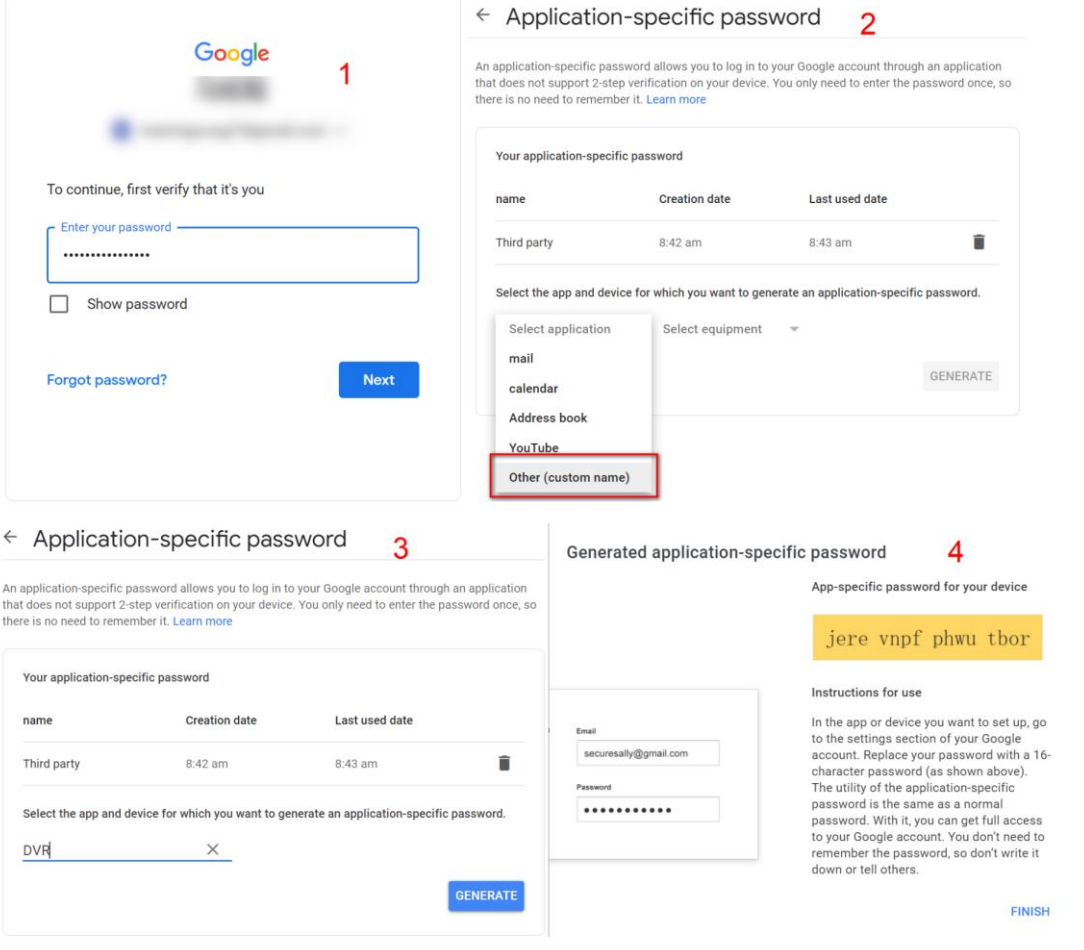